# **Akdeniz Üniversitesi**

## **Hemşirelik Fakültesi**

#### **Akdeniz Sınav Otomasyon Sistemi**

### **Açık Uçlu Soru Hazırlama ve Değerlendirme Rehberi**

Akdeniz Sınav Otomasyon Sistemi (ASOS)'da açık uçlu soru hazırlamaya yönelik ilkeler aşağıda yer almaktadır.

- 1. Sınav sorularının belirlenmesi,
- 2. <https://asos.akdeniz.edu.tr/sayfalar/anasayfa/giris> adresinden şifre ile giriş yapılması (şifre yok ise Akdeniz maili ile şifremi unuttum butonu aracılığıyla yeni şifrenin belirlenmesi, alınan şifre ile kullanıcı adına ad ve soyadı bitişik yazılarak alınan şifre ile giriş yapılması),

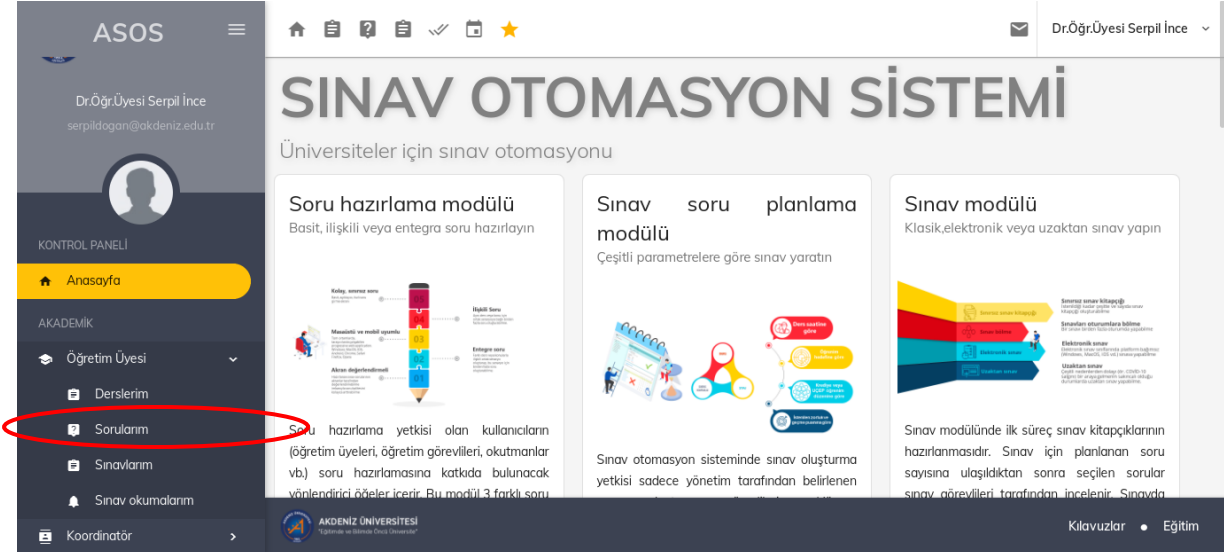

3. Sol alanda bulunan Öğretim Üyesi butonu altında yer alan "sorularım" butonuna tıklanarak sınav sorusu girilecek dersin seçilmesi,

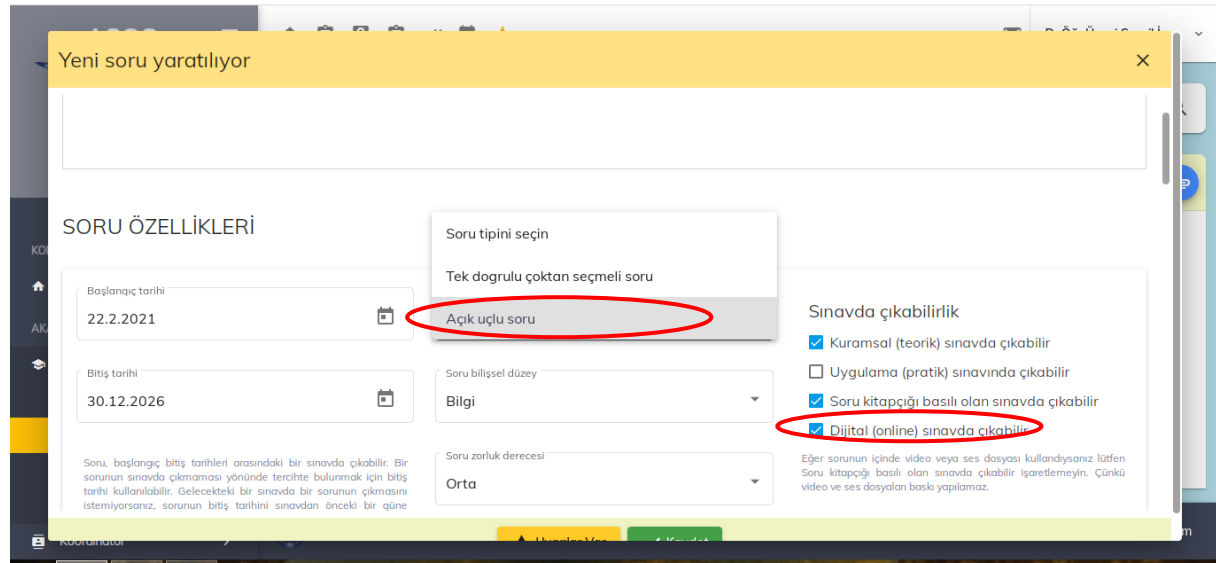

- 4. Açılan ekranda basit soru ekle butonuna tıklanarak soru tipi alanından "açık uçlu soru" ikonunun seçilmesi,
- 5. Ekranın sağında bulunan "sınavda çıkabilirlik" alanında "dijital (online) sınavda çıkabilir" kutucuğunun aktifleştirilmesi,

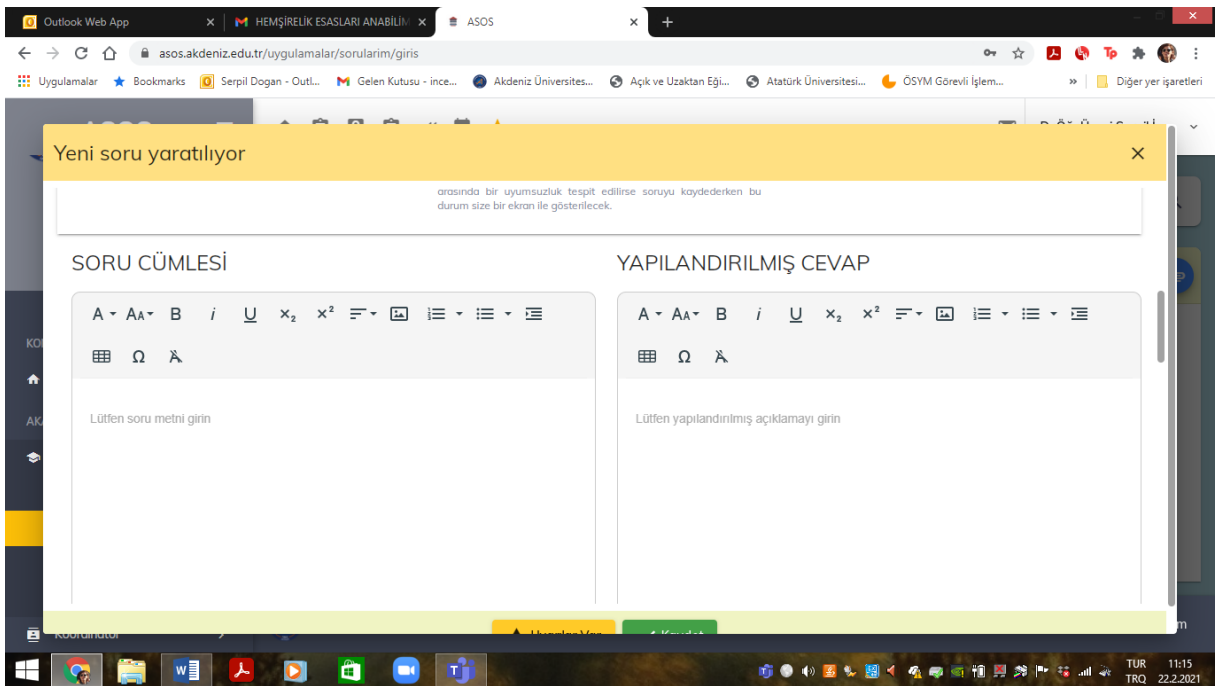

- 6. "Soru cümlesi" alanına açık uçlu sorunun; "yapılandırılmış cevap" alanına da sorunun cevabının girilmesi,
- 7. Her soru için sorunun özelliğine göre cevaplama süresinin belirlenmesi,
- 8. İlgili soruya ilişkin uygun anahtar kelimelerin seçilerek eklenmesi,

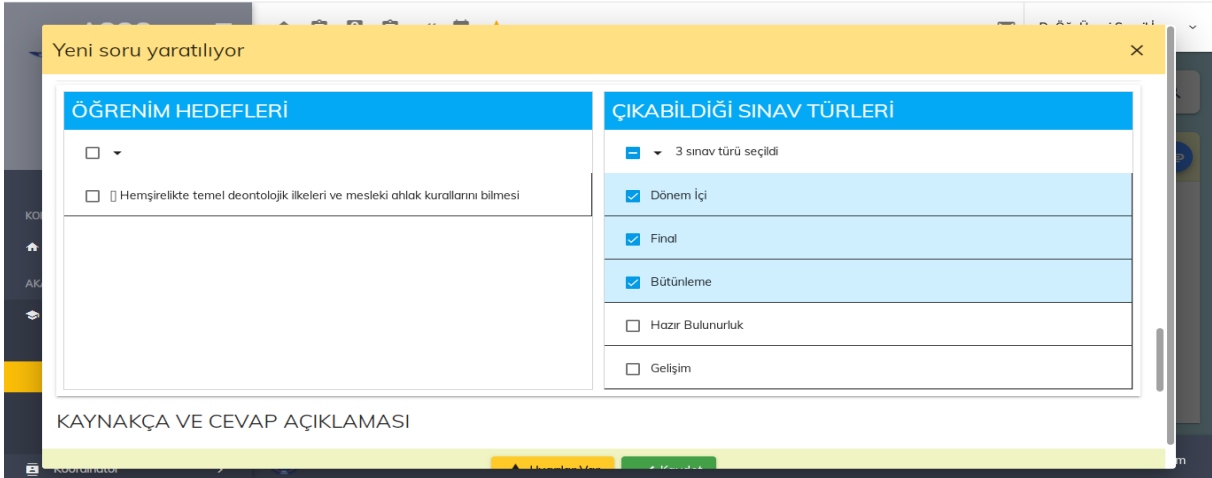

- 9. Çıkabildiği sınav türlerinde dönem içi, final ve bütünleme seçeneklerinin seçilerek kaydedilmesi,
- 10. En son ana ekranda yer alan soru alanında her soru için soruyu aktif et butonuna (gri olan) tıklanarak soruların aktif edilmesi (yeşile dönmesi) ve soru görünürlüğünün sağlanması,

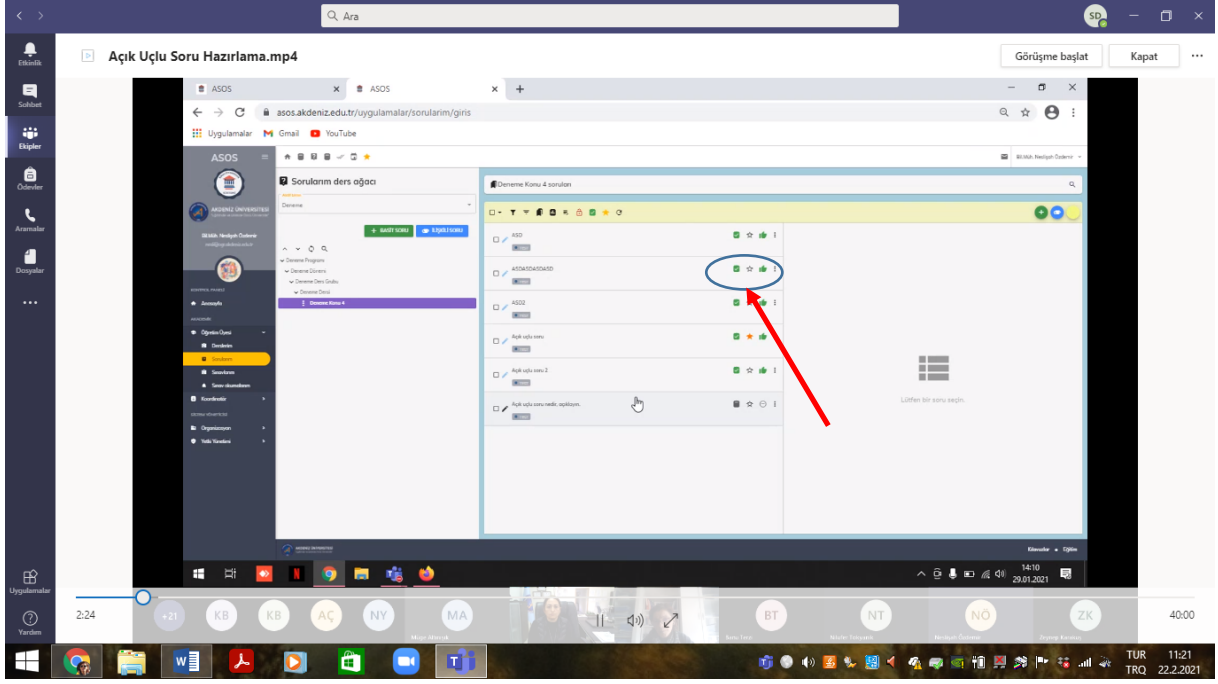

- 11. Her konuya ilişkin favori soruların belirlenerek işaretlenmesi,
- 12. Sınav bitimimde soruların değerlendirilmesi için sağ alanda bulunan "sınav okumalarım" sekmesinin tıklanması, ilgili sınavın seçilerek öğrenci cevaplarının puanlanarak tümümün kaydedilmesi,

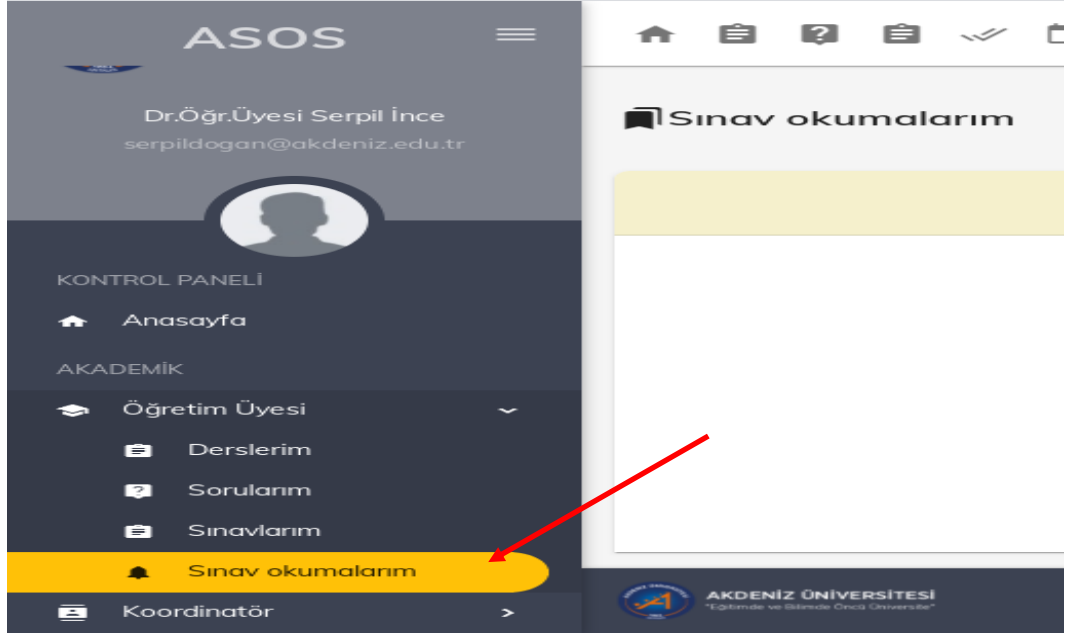

13. Ekranda görünen sınavınızın sağında bulunan üç noktaya bastığınızda açılan "oku" ikonunun tıklanması,

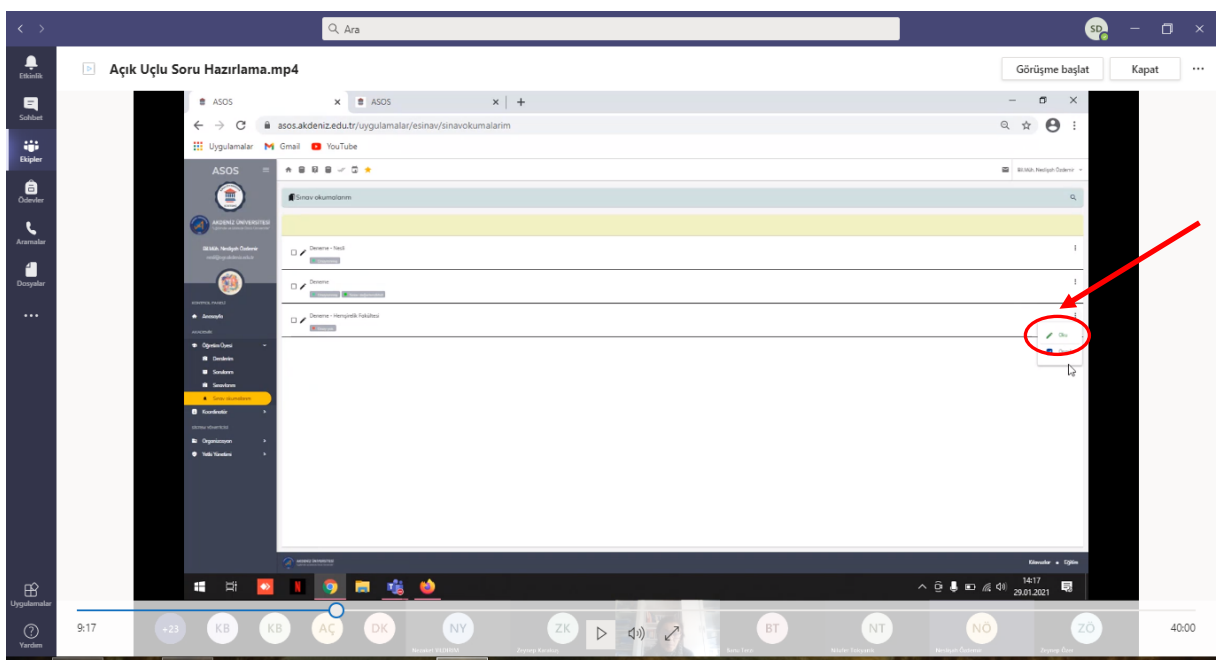

14. Açılan ekranda öğrencinin yanıtının görülmesi ve soru açıklamasına soruyu hazırlayan öğretim elemanının yazdığı yanıt doğrultusunda okumanın yapılması,

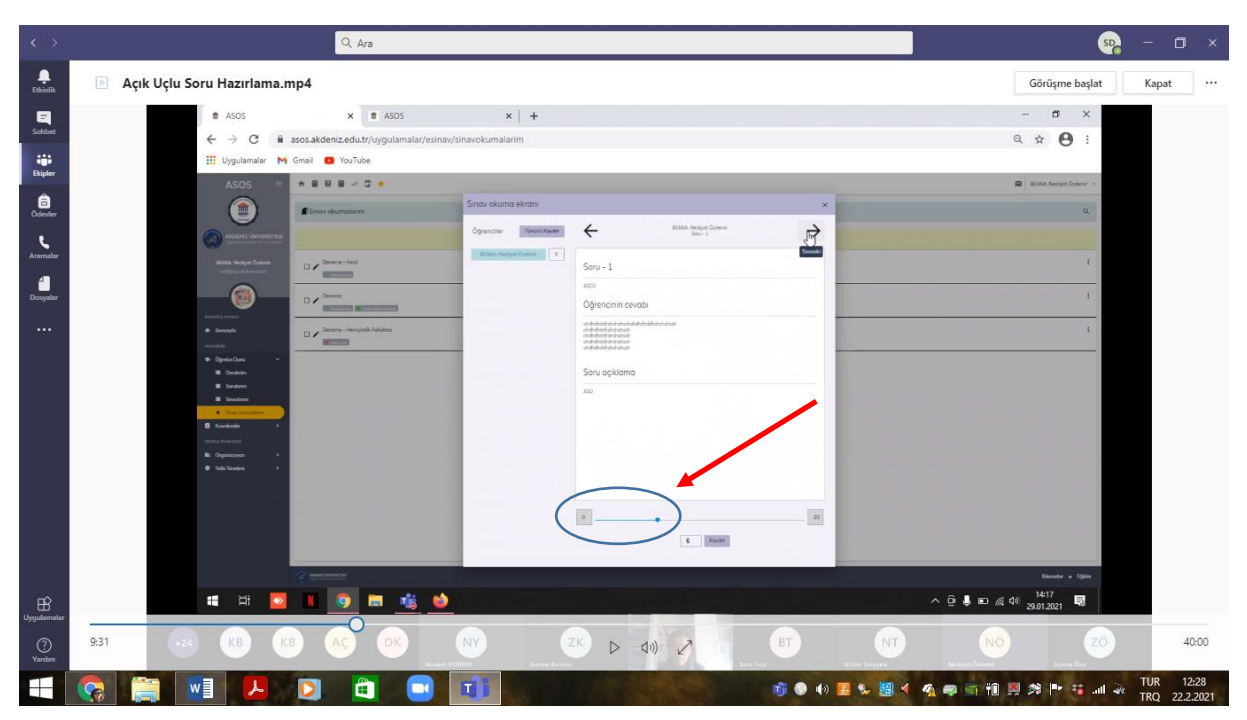

16. Öğrencinin vermiş olduğu yanıta göre verdiğiniz puanın girilmesi (Boş bırakılan ya da doğru yanıt içermeyen sorulara puan verilmez),

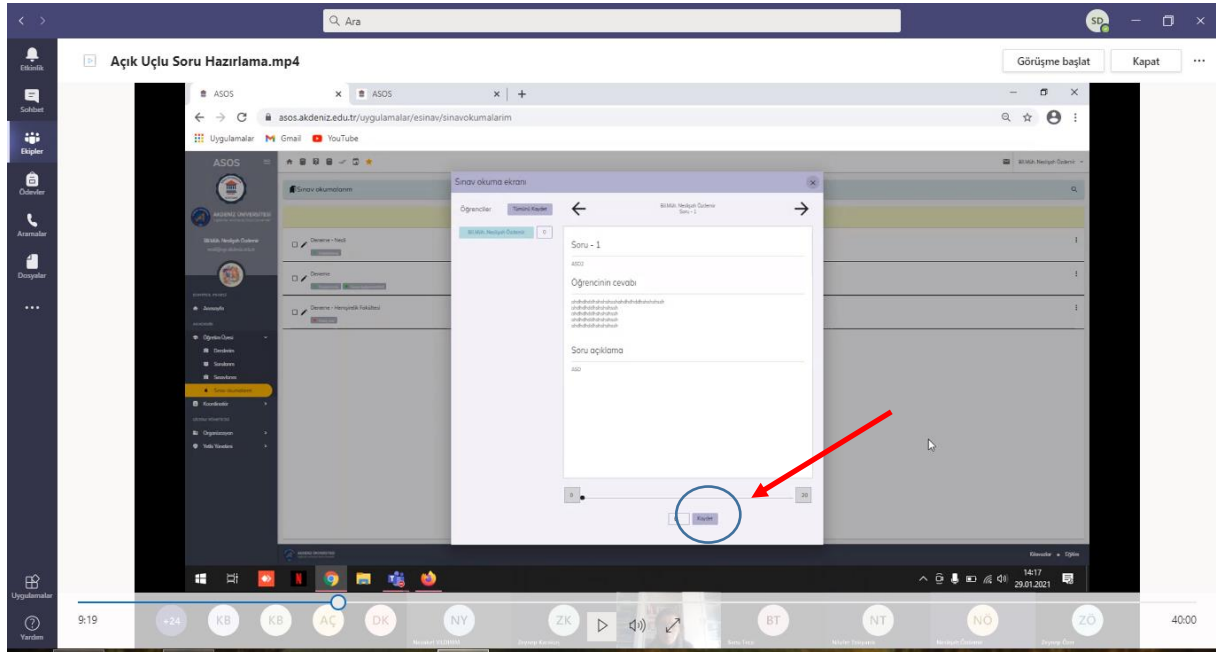

17. Okunması tamamlanan sorunun kaydedilmesi,

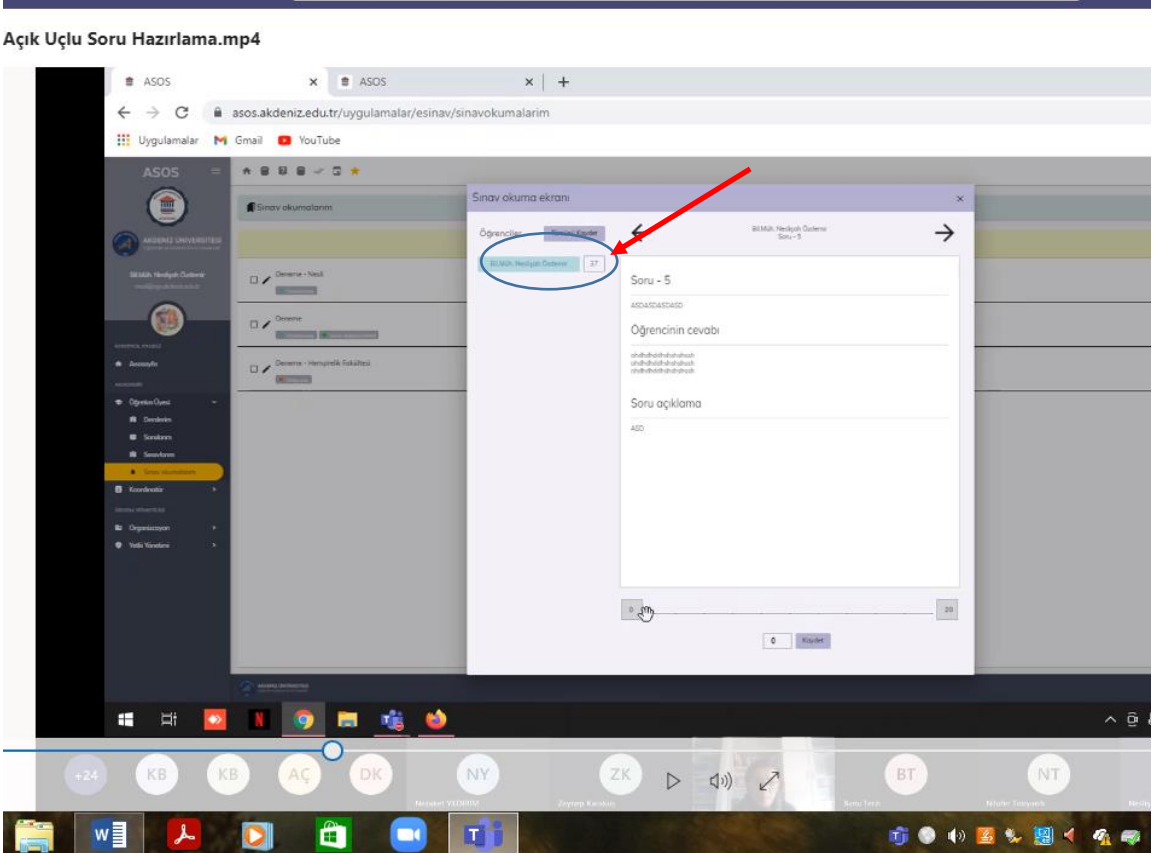

18. Öğrencinin verdiği yanıtlar doğrultusunda girilen puanın ekranın sol üst köşesinde görülmesi,

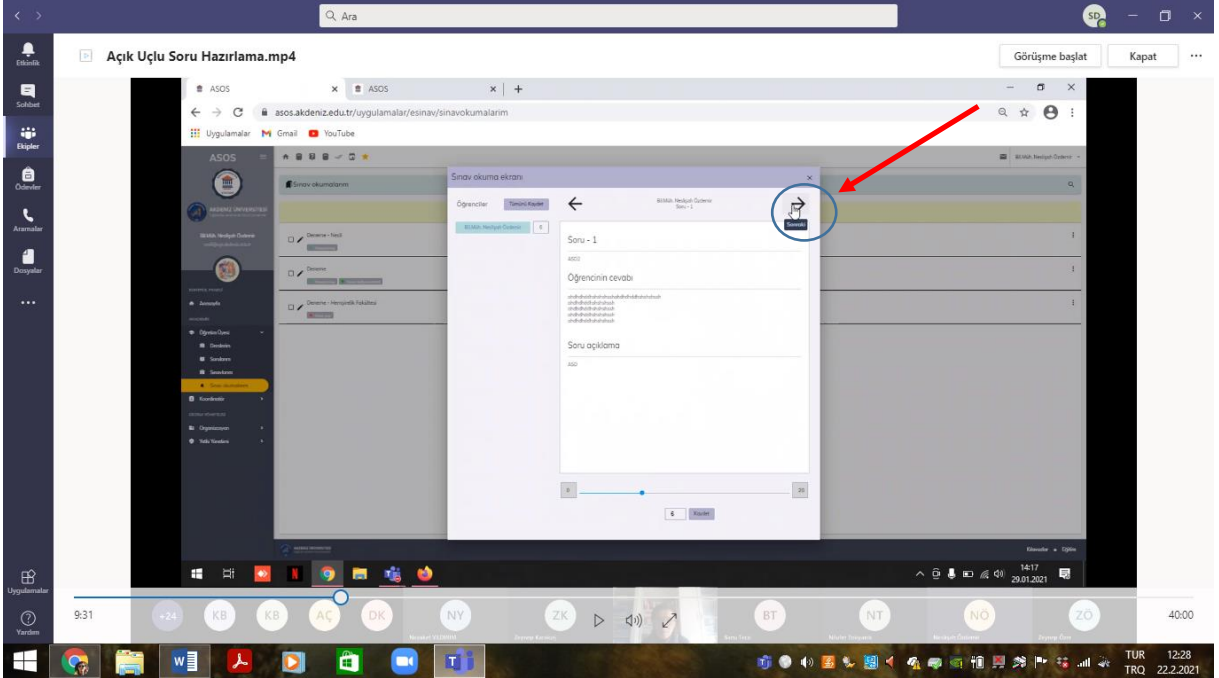

19. Birden fazla açık uçlu soru varsa ekranın sağ üst köşesinde yer alan  $\implies$  basılması,

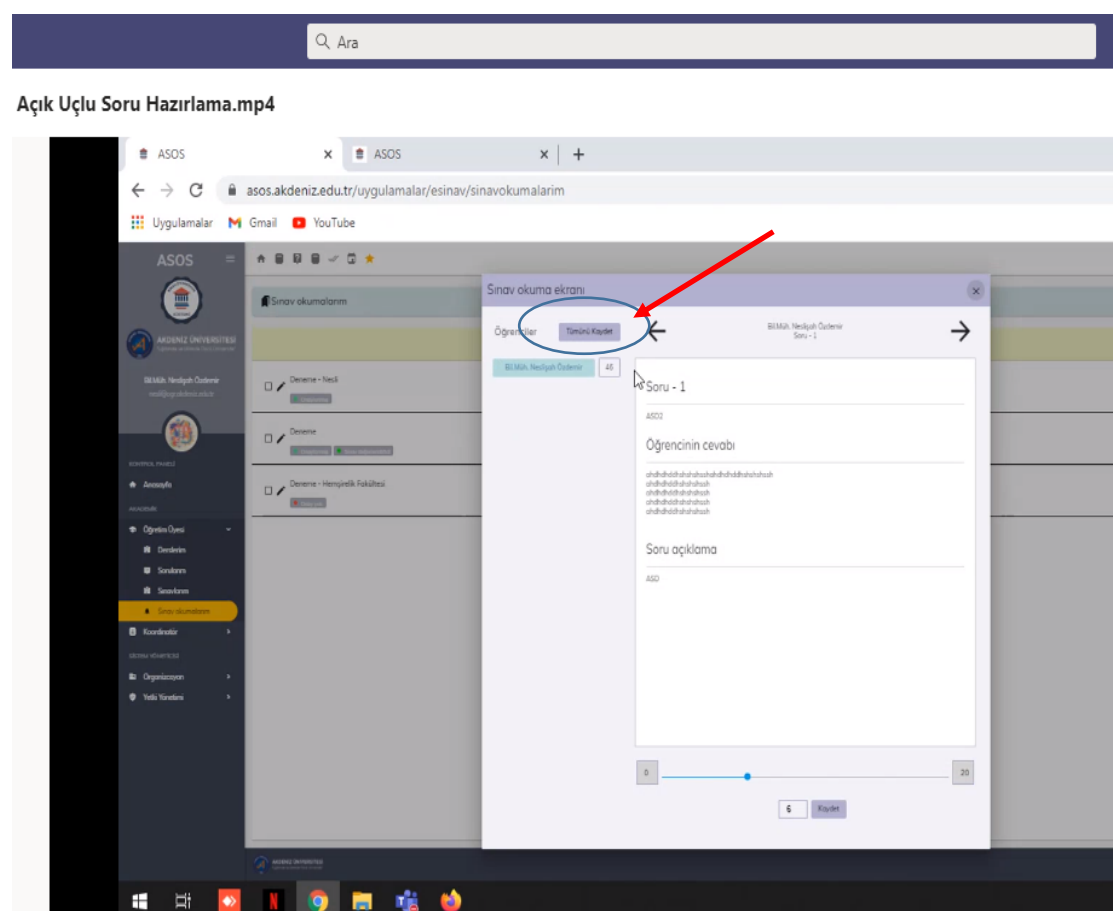

20. Tüm açık uçlu soruların okunması ve puanlaması tamamlandıktan sonra "tümünü kaydet" ikonuna tıklanarak kaydedilmesi,

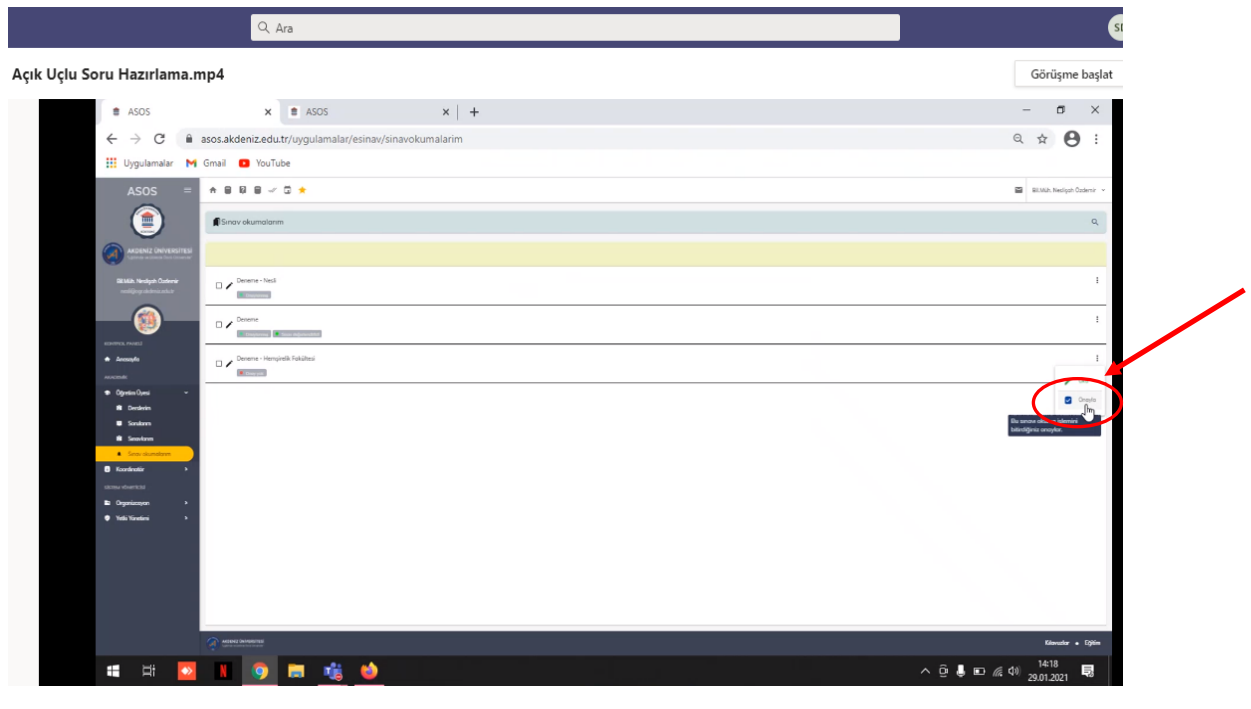

21. Okuma bitiminde "onayla" butonunun tıklanması (Onaylandı ikonu tıklanmadığında sınav değerlendirilmesi yapılamaz)

| Q Ara                                                                                                    | Q.                                                                          |
|----------------------------------------------------------------------------------------------------|-----------------------------------------------------------------------------|
| Açık Uçlu Soru Hazırlama.mp4                                                                                | Görüşme başlat                                                              |
| $#$ ASOS<br>$x$ +<br>$\times$ $\bullet$ ASOS                                                                | $\Box$<br>$\times$<br>$\qquad \qquad$                                       |
| asos.akdeniz.edu.tr/uygulamalar/esinav/sinavokumalarim<br>$\leftarrow$<br>C<br>$\rightarrow$                | $\boldsymbol{\Theta}$<br>Q ☆<br>$\ddot{\phantom{0}}$                        |
| <b>III</b> Uygulamalar M Gmail D YouTube                                                                    |                                                                             |
| $\begin{array}{ccccccccccccccccc} \star & 0 & 0 & 0 & \star & \star & 0 & \star \end{array}$<br><b>ASOS</b> | BI Bil.M.h. Nesligah Ozdemir                                                |
| 画<br>Sinav okumalarım                                                                                       | $\mathbb{Q}_i$                                                              |
| $\Omega$<br><b>ENIZ ÜNIVERSITES</b>                                                                         |                                                                             |
| <b>SEMA Nedgeh Oxfords</b><br>$\square \nearrow$ Deneme - Hempirelik Fokültesi<br><b>RESIGNARY</b>          | $\ddot{\Xi}$                                                                |
|                                                                                                    |                                                                             |
| KONTOL FAND                                                                                                 |                                                                             |
| * Annuale                                                                                                   |                                                                             |
| * Obvio Oyes<br><b>R</b> Denderin                                                                           |                                                                             |
| <b>B</b> Smith                                                                                              |                                                                             |
| <b><i><u>R</u></i></b> Seastons<br><b>A</b> Snowskindow                                                     | P3                                                                          |
| <b>B</b> Koránski<br>donu všvenici                                                                          |                                                                             |
| <b>b</b> Organizzara<br><b>O</b> Yelki Yanetimi                                                             |                                                                             |
|                                                                                                    |                                                                             |
|                                                                                                    |                                                                             |
|                                                                                                    |                                                                             |
|                                                                                                    |                                                                             |
| MEENE ÜNIMASTER<br>Sear notions orgades                                                                     | Kilovator . Eğitim                                                          |
| 噛<br><b>es</b><br>÷<br>Ξi<br>$\bullet$<br>÷                                                                 | $\begin{array}{c}\n\wedge & \stackrel{\circ}{\mathbb{G}}\n\end{array}$<br>見 |

22. Ekranda Sınav notunuzu onayladınız ibaresinin görülmesidir.

## **Notlar:**

- 1. Bir sınavda hem çoktan seçmeli hem de açık uçlu soru sorulabilmektedir. Puanlama ASOS Yazılımı Çevirim İçi Sınav Bilgi Formunda belirterek Sınav Koordinatörüne iletilmelidir.
- 2. Sorular birbirinden farklı puanlanabilmektedir (Sınav Koordinatörü Musa Kutlu ve Bilg. Müh. Neslişah Özdemir kontrolünde)
- 3. Kopyala-yapıştırın önlenmesi gibi güvenlik önlemleri Öğretim Üyesi tercihine göre planlanmaktadır.
- 4. Birden fazla okuyuculu sınavda her Öğretim Üyesi sadece kendi sorularını okumakta olup okuma sonrası onaylama işlemini tamamlamalıdır. Aksi takdirde sınav değerlendirmesi yapılamamaktadır. Tüm okumalar ve onaylamalar tamamlandıktan sonra Sınav koordinatörü tarafından sınavın değerlendirilmesi yapılmaktadır.
- 5. İlişkili sorularda her sorunun başına ortak metin eklenmesi gerekmektedir.